## **WALKER C2X MALKER C2X AX EXPRESS AX RETAIL IOS**

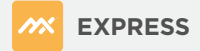

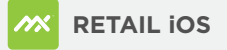

- **1**. Remove reader from box, plug in and charge fully
- **2.** Remove power cord and turn on reader
- **3.** Press and hold the on/off switch until reader light turns RED
- **4.** Open MX application to pair to reader
- **5**. Now, open the MX Express or MX Retail iOS app and follow the instructions (found to the right) to pair the reader

- **1**. Login
- **2.** Click on 3 vertical bars in the upper left corner
- **3.** Click Settings
- **4.** Click Card Readers
- **5.** Click on the + sign in the upper right and unit will pair
- **6.** The app will display that the reader is now connected

## **STEP 1** STEP 2 STEP 2 STEP 2

- **1**. Login
- **2.** Click on Settings in lower right corner
- **3.** Click Peripherals
- **4.** Click Card Readers
- **5.** Click on Scan in the upper right corner and unit will pair
- **6.** The app will display that the reader is now connected